# $\begin{tabular}{c} \bf .+1 & .+1 & .-1 \\ \bf .+1 & .-1 & .-1 \\ \bf .+1 & .-1 & .-1 \\ \bf .+1 & .-1 & .-1 \\ \bf .+1 & .-1 & .-1 \\ \bf .+1 & .-1 & .-1 \\ \bf .+1 & .-1 & .-1 \\ \bf .+1 & .-1 & .-1 \\ \bf .+1 & .-1 & .-1 & .-1 \\ \bf .+1 & .-1 & .-1 & .-1 \\ \bf .+1 & .-1 & .-1 & .-1 & .-1 \\ \bf .+1 & .-1 & .-1 & .-1 & .-1 \\ \bf .+1 & .-1 & .-1 & .-1 & .-$ **CISCO**

# Configuring RMON

# Prerequisites for RMON

- You must configure SNMP on the switch to access RMON MIB objects.
- We recommend that you use a generic RMON console application on the network management station (NMS) to take advantage of the RMON network management capabilities.

### Restrictions for RMON

■ 64-bit counters are not supported for RMON alarms.

# Information About RMON

#### RMON

RMON is an Internet Engineering Task Force (IETF) standard monitoring specification that allows various network agents and console systems to exchange network monitoring data. You can use the RMON feature with the Simple Network Management Protocol (SNMP) agent in the switch to monitor all the traffic flowing among switches on all connected LAN segments as shown in [Figure 72 on page 540](#page-1-0).

How to Configure RMON

<span id="page-1-0"></span>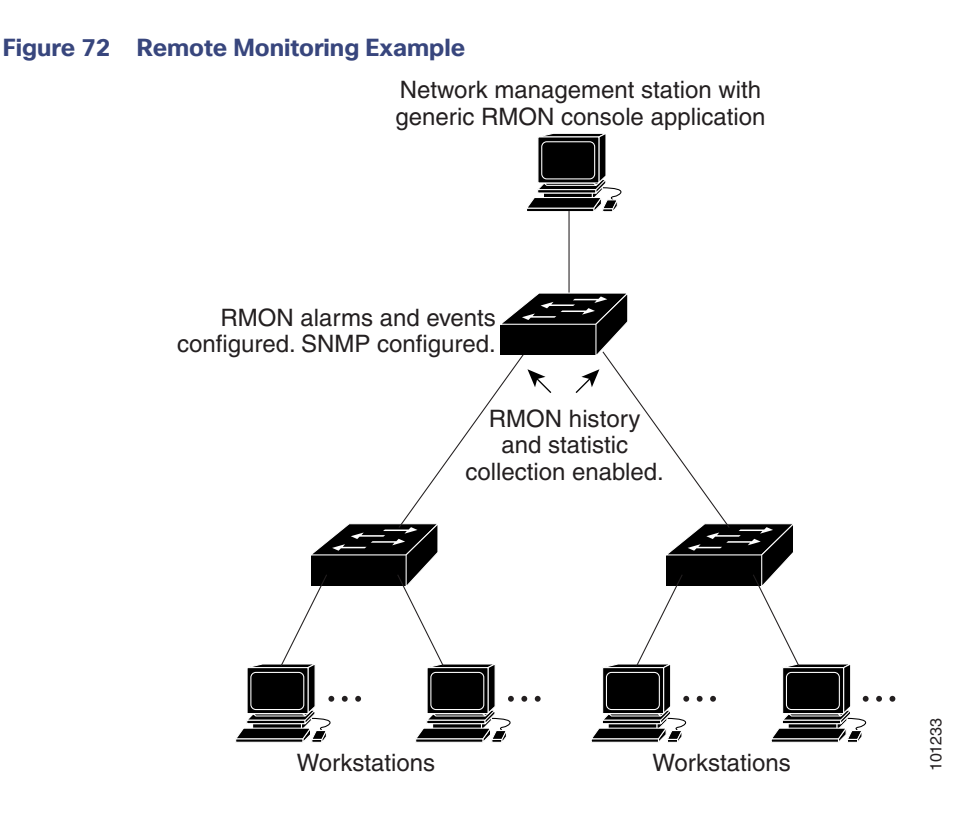

The switch supports these RMON groups (defined in RFC 1757):

- Statistics (RMON group 1)-Collects Ethernet statistics on an interface.
- History (RMON group 2)—Collects a history group of statistics on Ethernet ports for a specified polling interval.
- Alarm (RMON group 3)—Monitors a specific management information base (MIB) object for a specified interval, triggers an alarm at a specified value (rising threshold), and resets the alarm at another value (falling threshold). Alarms can be used with events; the alarm triggers an event, which can generate a log entry or an SNMP trap.
- Event (RMON group 9)–Specifies the action to take when an event is triggered by an alarm. The action can be to generate a log entry or an SNMP trap.

Because switches supported by this software release use hardware counters for RMON data processing, the monitoring is more efficient, and little processing power is required.

**Note:** 64-bit counters are not supported for RMON alarms.

RMON is disabled by default; no alarms or events are configured.

# How to Configure RMON

#### Configuring RMON Alarms and Events

You can configure your switch for RMON by using the command-line interface (CLI) or an SNMP-compatible network management station.

#### How to Configure RMON

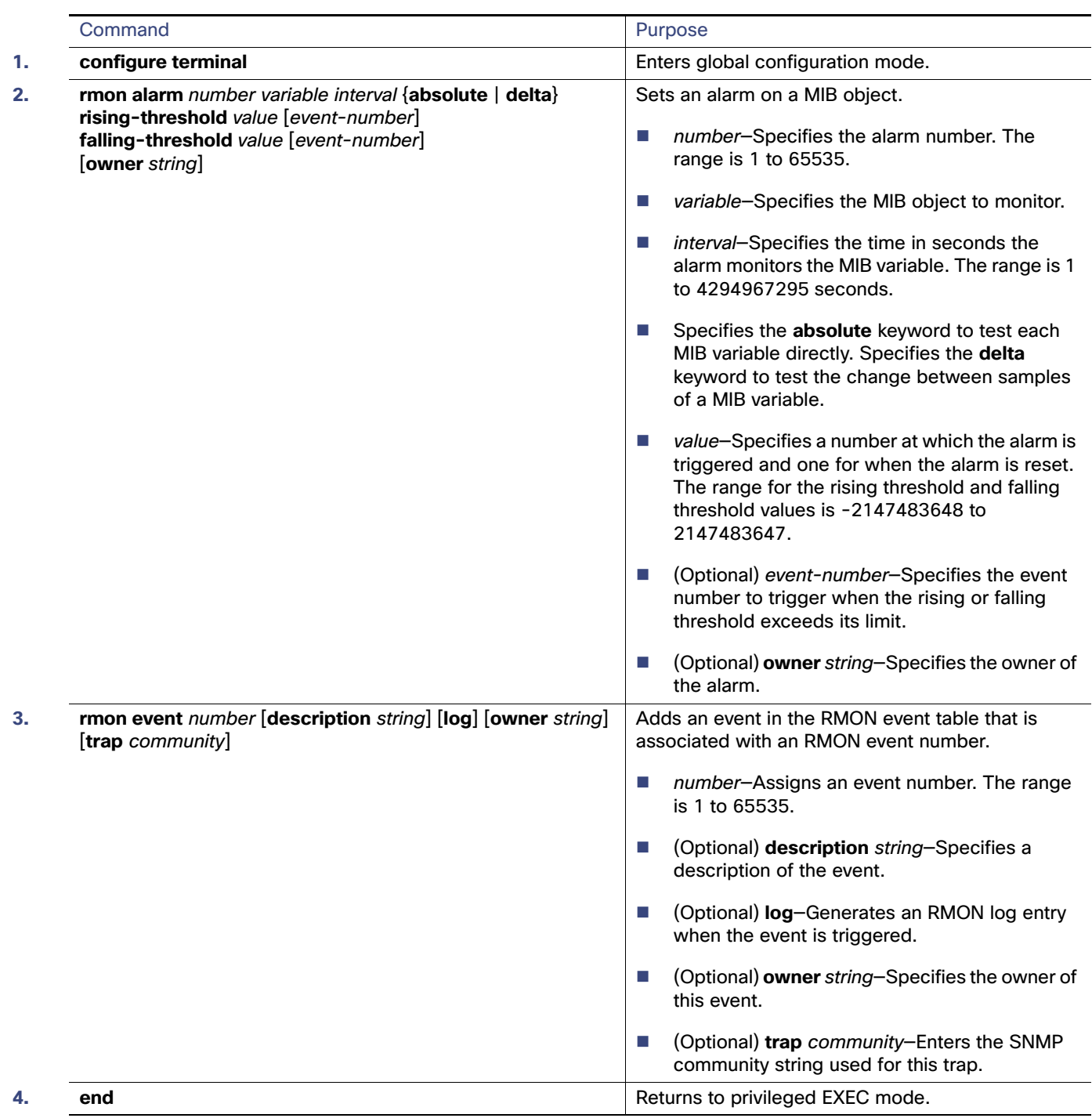

## Collecting Group History Statistics on an Interface

You must first configure RMON alarms and events to display collection information.

#### How to Configure RMON

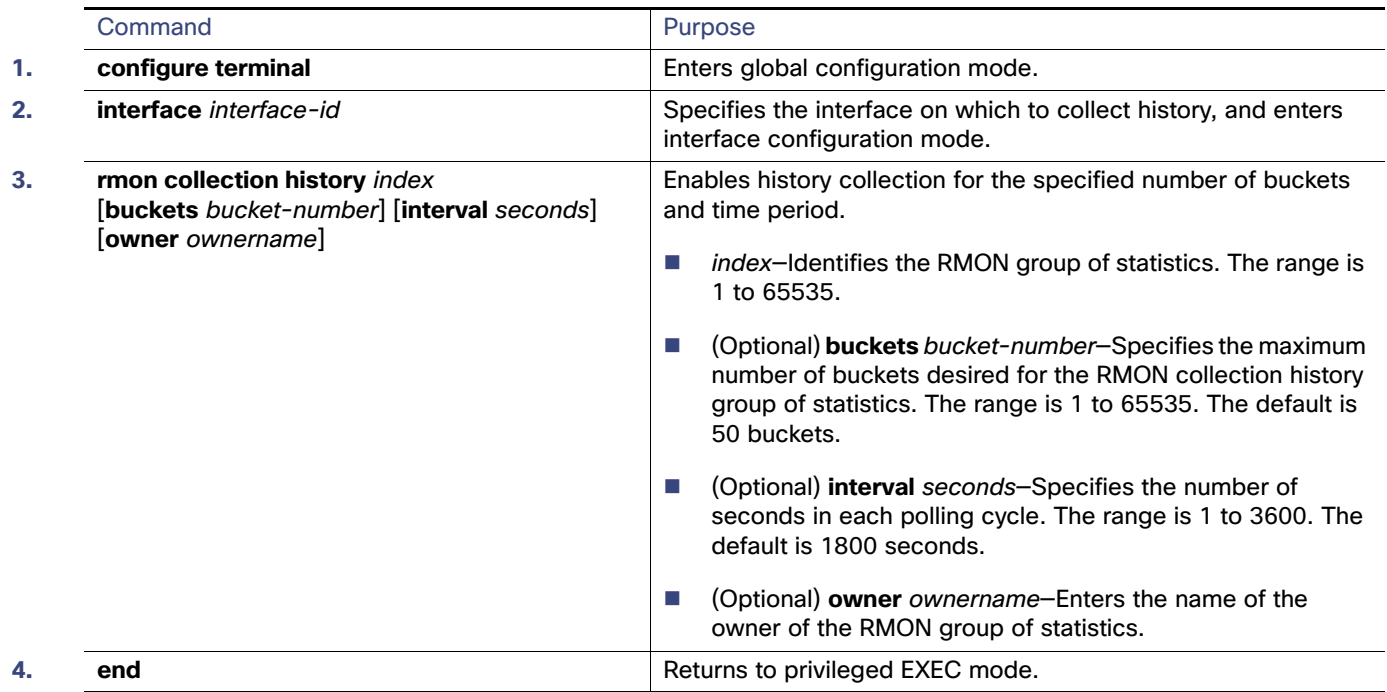

#### Collecting Group Ethernet Statistics on an Interface

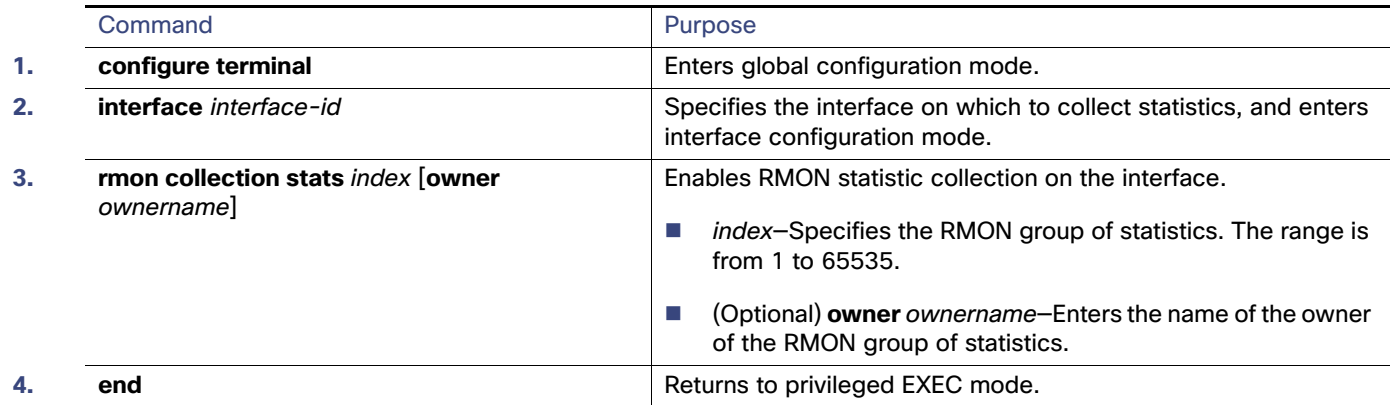

Monitoring and Maintaining RMON

# Monitoring and Maintaining RMON

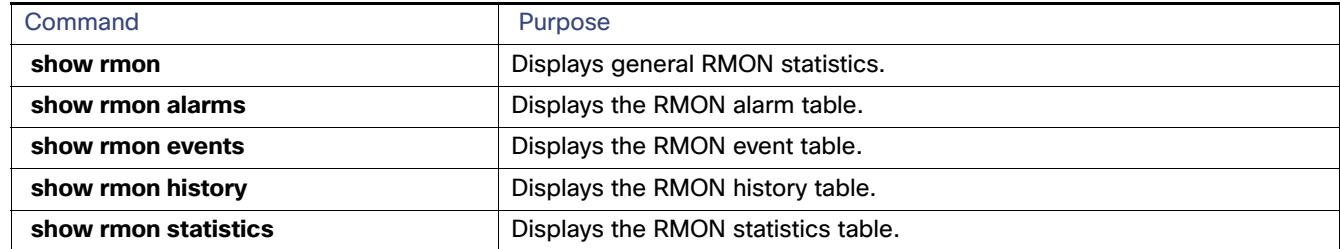

#### Configuration Examples for RMON

#### Configuring an RMON Alarm Number: Example

The following example shows how to configure an RMON alarm number:

```
Switch(config)# rmon alarm 10 ifEntry.20.1 20 delta rising-threshold 15 1 falling-threshold 0 owner 
jjohnson
```
The alarm monitors the MIB variable *ifEntry.20.1* once every 20 seconds until the alarm is disabled and checks the change in the variable's rise or fall. If the *ifEntry.20.1* value shows a MIB counter increase of 15 or more, such as from 100000 to 100015, the alarm is triggered. The alarm in turn triggers event number 1, which is configured with the **rmon event** command. Possible events can include a log entry or an SNMP trap. If the *ifEntry.20.1* value changes by 0, the alarm is reset and can be triggered again.

#### Creating an RMON Event Number: Example

The following example creates RMON event number 1:

```
Switch(config)# rmon event 1 log trap eventtrap description "High ifOutErrors" owner jjones
```
The event is defined as High ifOutErrors and generates a log entry when the event is triggered by the alarm. The user jjones owns the row that is created in the event table by this command. This example also generates an SNMP trap when the event is triggered.

#### Configuring RMON Statistics: Example

This example shows how to collect RMON statistics for the owner root:

```
Switch(config)# interface GigabitEthernet1/17
Switch(config-if)# rmon collection stats 2 owner root
```
# Additional References

The following sections provide references related to switch administration:

# Related Documents

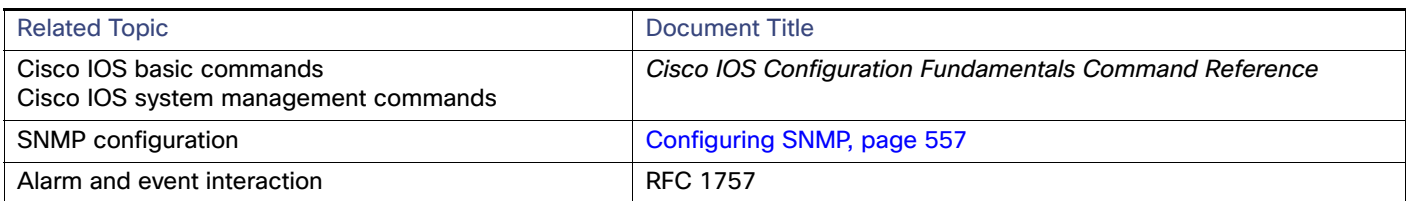

### **Standards**

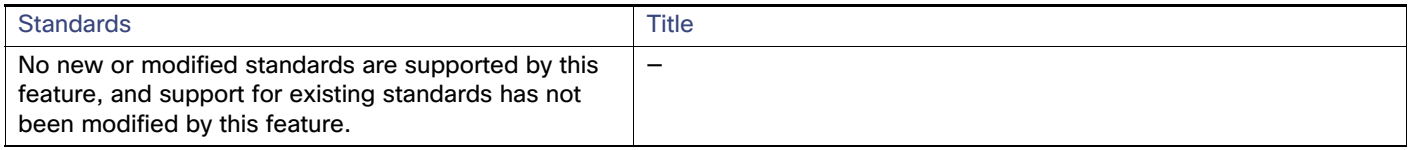

#### MIBs

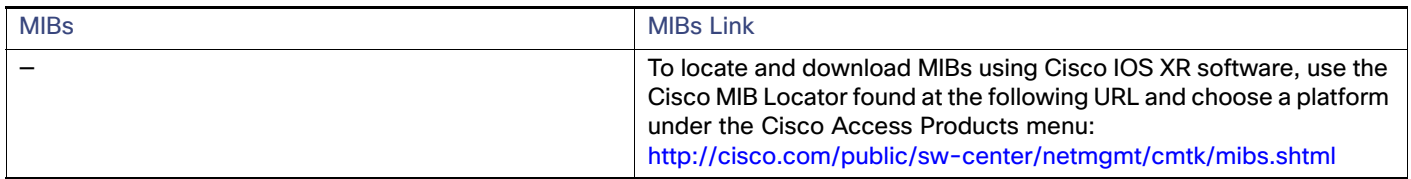

#### RFCs

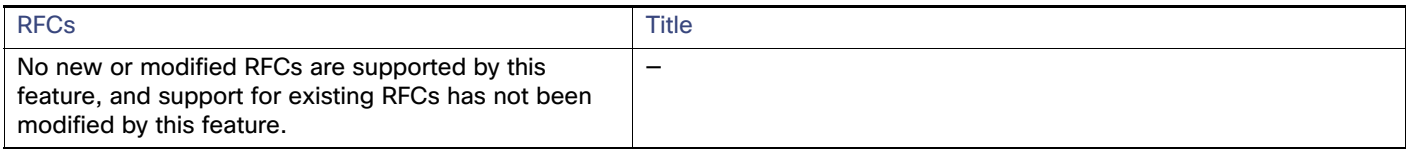

#### Technical Assistance

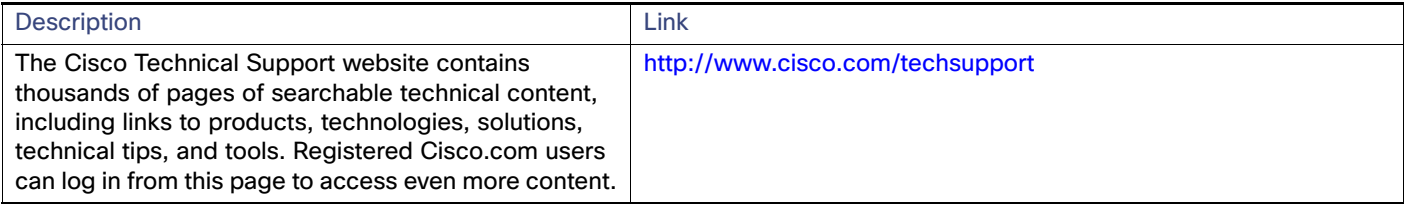